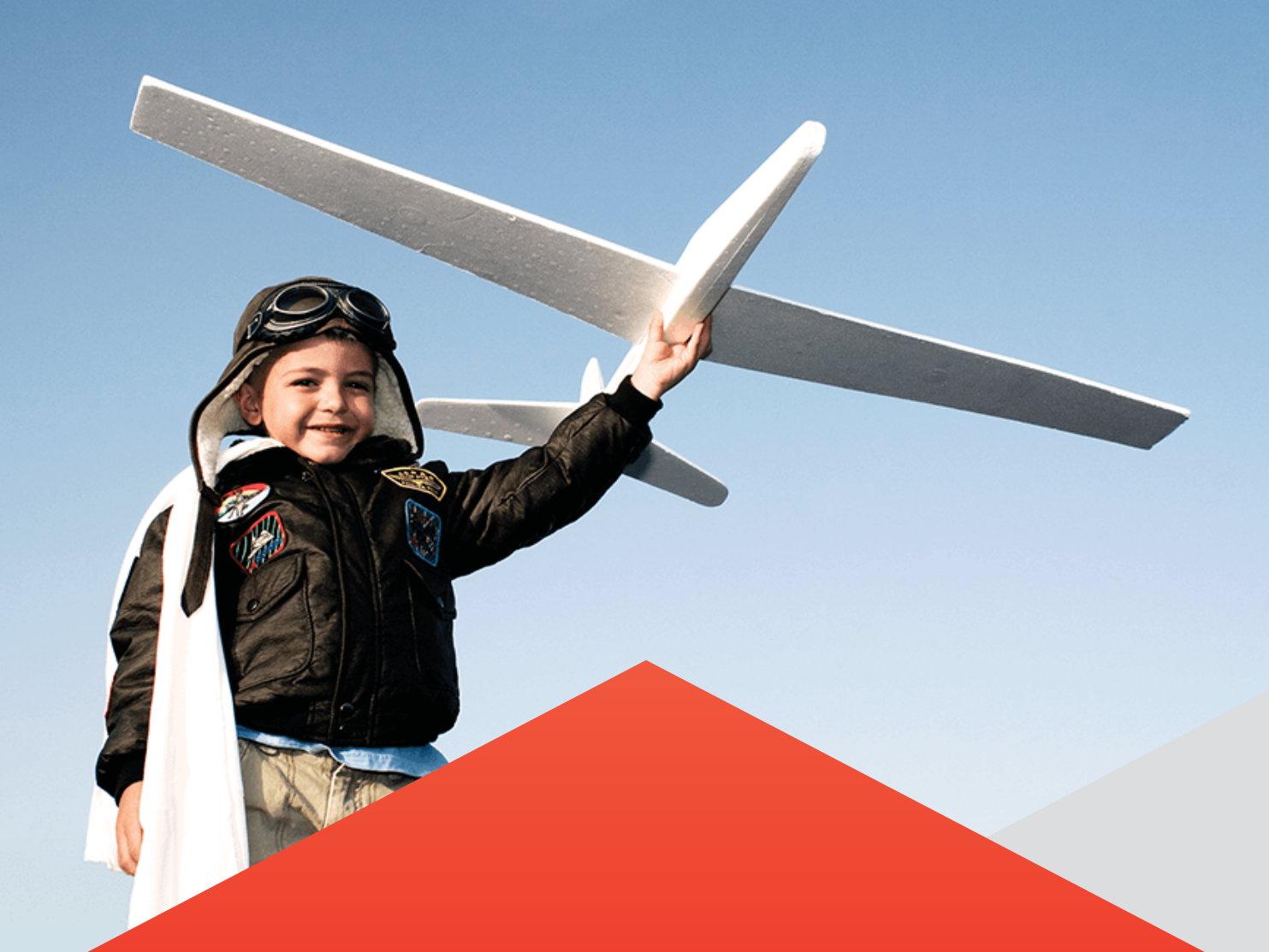

## Automated Life Cycle Management solutions for Oracle environments

Get Up and Running in three steps

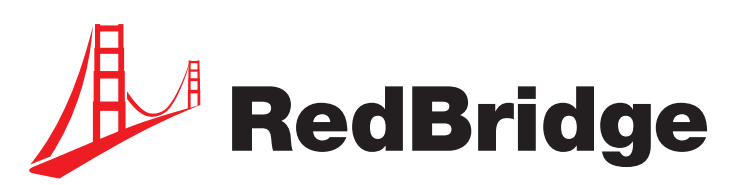

### **Table of contents**

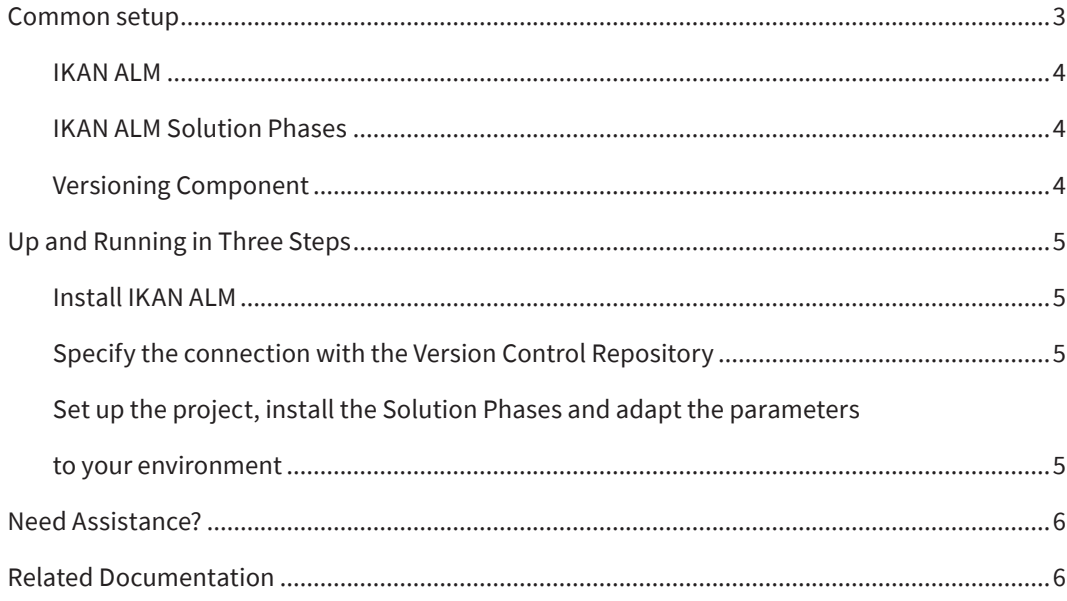

# **RedBridge's LCM Solutions for Oracle products**

RedBridge is IKAN Development's brand for Oracle-based solutions and services.

Builds and deploys are still mostly executed manually, which is time consuming, not repeatable and increases the risks of errors, especially for enterprise-wide roll-outs. Therefore, together with our partners, we have developed Life Cycle Management solutions for the different Oracle Environments like: ODI, OWB and Apex.

> ∢∆כו development

In some cases, the solution also comes with a versioning component. Versioning capabilities are essential for implementing and maintaining a well-organized development process, especially in the case of multi-team development where the absence of a versioning component imposes a heavy burden on performance and on-time delivery.

### **Common setup**

Each of our LCM solutions uses the same principles and requires the following three components:

- **1. IKAN ALM**
- **2. Versioning Component**
- **3. IKAN ALM Solution Phases for the specific Oracle environment**

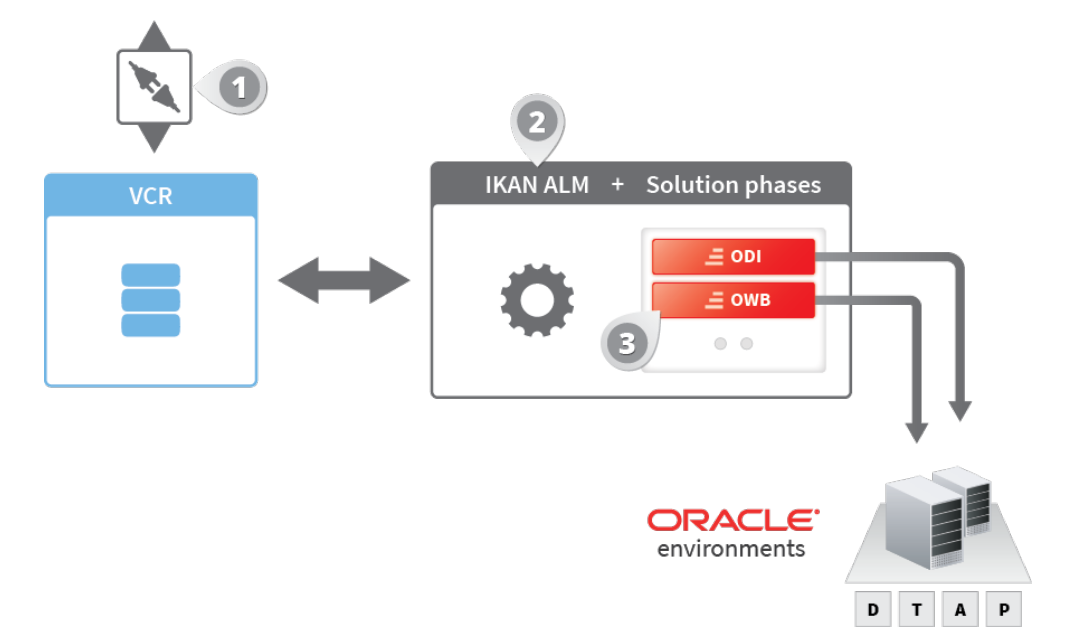

#### **IKAN ALM**

IKAN ALM is our open Application Lifecycle Management solution which organizes and controls the complete application lifecycle process incorporating the tools already in use in your company. IKAN ALM increases the visibility and control on the process, automates the deploy process, ensures the quality of the delivered applications, guarantees a fast time-to-market and allows for substantial cost savings.

IKAN ALM lets you define your Life Cycles streams, which will be linked to a version control repository. Each Life Cycle stream is linked to the Trunk or to a Branch. For each Life Cycle, you can define one or more logical Build, Test and Production levels. Within those logical levels, you can define one or more physical environments.

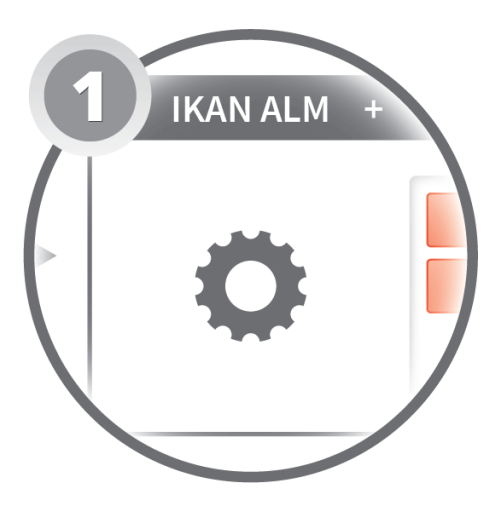

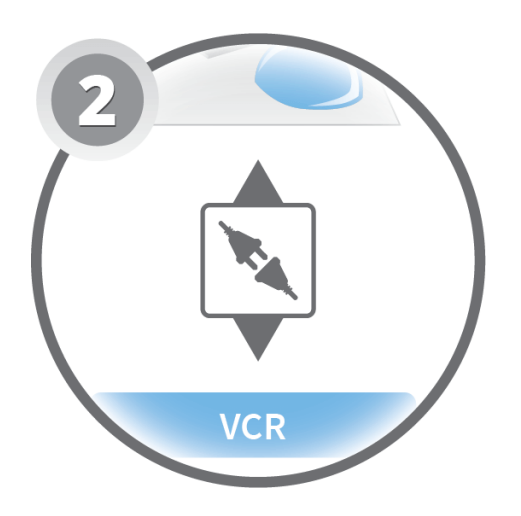

#### **Versioning Component**

When developing software, developers usually work in a team. This means that you can have parallel development and that you need to reconcile all development efforts at a certain point in time. You also need to manage your releases. That is where versioning, or a Version Control Repository, comes into play.

For our solution to work, you can use the versioning system of your choice. Most IDEs (Integrated Development Environments are integrated with a standard version control repository. Examples are Oracle's JDeveloper or standard Eclipse. In some cases where there is no standard integration between the Oracle IDE (like Oracle OWB and, until recently, Oracle ODI), we provide a versioning component that allows you to commit and restore OWB or ODI objects to the version control repository.

#### **IKAN ALM Solution Phases**

To automate the actual Build and Deploy processes, we have developed specific IKAN ALM Solution Phases. Those Phases are pre-defined, parameter-driven, packaged reusable scripts.

For each of the Oracle environments, dedicated Solution Phases are available. Additionally, you can customize those Phases to your needs or even create new ones, if required.

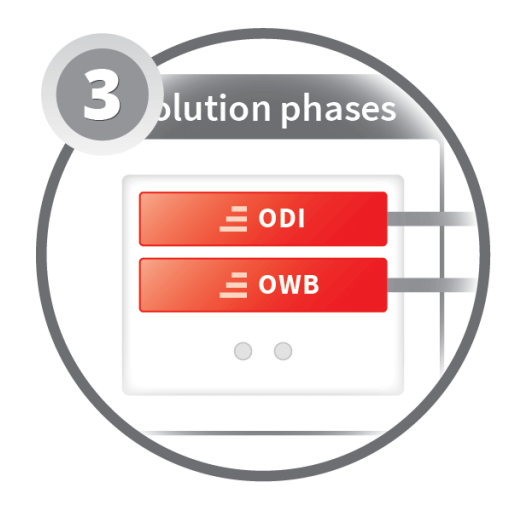

### **Up and Running in Three Steps**

### **1. Install IKAN ALM**

You can download a fully functional, free, 30-day evaluation version from the RedBridge Software website (http://www. redbridgesoftware.com/download.html).

A Getting Started guide is available, introducing the most important IKAN ALM concepts, and guiding you through the process of setting up a basic project (http://www.redbridgesoftware.com/infocenter/documentation.html).

Note: for ODI we have a dedicated Getting Started package including all three components (IKAN ALM, VCR4ODI and the Solution Phases).

### **2. Specify the connection with the Version Control Repository**

After you have installed IKAN ALM, you must establish the connection with the Version Control Repository. You can use the Version Control Repository integrated in your development tool or install the specific VCR connector we developed in collaboration with our partners.

We have specific VCR connectors for ODI and OWB.

- For OWB, this connector is mandatory. (link)
- For ODI, our connector is mandatory up to ODI version 11. (link). For ODI version 12 using our connector is optional as ODI 12 comes with an integrated versioning component, which can also be used if you prefer so.

### **3. Set up the project, install the Solution Phases and adapt the parameters to your environment**

Once IKAN ALM is installed and properly configured, and the connection with a Version Control Repository has been established, you must define your first project: your life cycle (build, test and production levels), the build and deploy environments,… and install the specific Solution Phases required for your environment.

For each solution, a separate guide explains which phases exist for the solution you require, which of those phases are needed for the build and deploy processes, and the order in which they must be executed.

Finally, you adapt the default values of Phase parameters to the values of your environment, and you are up and running. The Solution Phases for Oracle environments can be downloaded from our Phases Catalog.

### **Need Assistance?**

If you need assistance with setting up our LCM Solution or if you need more information, contact our support team at support@redbridgesoftware.com.

### **Related Documentation**

More information on IKAN ALM and our Life Cycle Management Solutions for Oracle can be found on the RedBridge Software website (http://www.redbridgesoftware.com/infocenter/documentation.html).

**RedBridge Software (Belgium)** Kardinaal Mercierplein 2 2800 Mechelen, Belgium Tel. +32 15 797306

**RedBridge Software (France)** 3, Rue du Général De Gaulle 28700 Aunay-Sous-Auneau, France Tél: +33 2 37 25 31 22

> info@redbridgesoftware.com www.redbridgesoftware.com

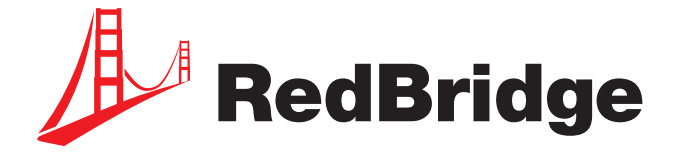

© Copyright 2019 RedBridge Software BVBA.

The RedBridge Software and RedBridge logos and names and all other RedBridge product or service names are trademarks of RedBridge Software BVBA. All other trademarks are property of their respective owners. No part of this document may be reproduced or transmitted in any form or by any means, electronically or mechanically, for any purpose, without the express written permission of RedBridge Software BVBA.